# Logiciel SCRATCH FICHE 02

# 1. Reprise de la fiche 1:

# 1.1. Programme  $\rightarrow$  Figure :

**SANS ORDINATEUR :** Dessiner à droite le dessin que donnera l'exécution de ce programme : Unité : 50 pas :

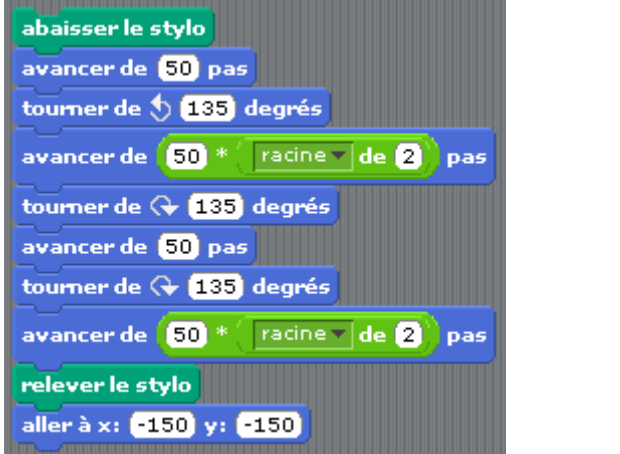

Remarque : vous devez chercher dans quelle situation géométrique vous avez rencontrer une expression du type :

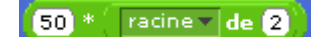

Elle n'est pas ici par hasard et est indispensable pour une construction correcte !

Appeler le professeur pour valider ou invalider votre construction papier.

Remarque : Ce script ne respecte pas la consigne dans le "Attention" du § 5 puisqu'il n'y a pas de "Remise à Zéro".

**AVEC ORDINATEUR :** Recopier ce script, le compléter pour que cette consigne soit respectée et exécuter plusieurs fois ce programme pour vérifications.

## 1.2. Figure − Programme :

#### **AVEC ORDINATEUR**

Créer un programme qui construit cette figure : Suggestion : faire un brouillon avec des indications numériques.

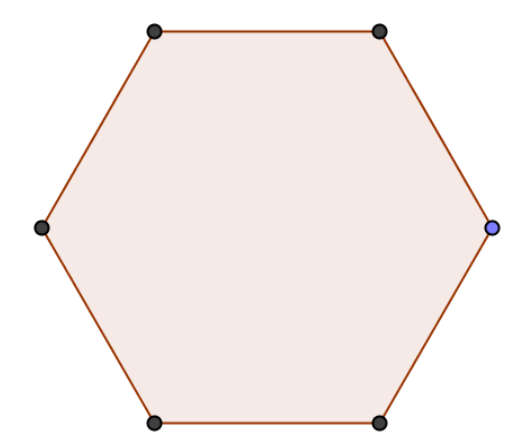

 $\overline{\mathbf{I}}$ 

# 1.3. Programme  $\rightarrow$  Figure:

## **SANS ORDINATEUR**

Dessiner à droite le dessin que donnera l'exécution de ce programme : Unité : 50 pas :

quand **D** presse aller à x: 675 y: 75 abaisser le stylo répéter <sup>8</sup> fois avancer de 200 pas tourner de (+ 120) degrés relever le stylo tourner de <a> (60) degrés avancer de (100) pas tourner de 5 60 degrés abaisser le stylo répéter **a** fois avancer de **100** pas tourner de 9 120 degrés relever le stylo Appeler le professeur pour valider ou invalider votre construction papier.

#### **AVEC ORDINATEUR**

Recopier ce script et l'exécuter pour vérifier que vous avez conjecturer la figure géométrique cherchée.

 $1.4.$  Figure  $\rightarrow$  Programme:

#### **AVEC ORDINATEUR**

•

•

•

•

•

•

•

Construire un programme qui crée cette ligne horizontale en pointillés.

Remarques : le lutin ne doit pas se "cogner" aux bords de la zone de dessin et le programme doit être le plus court

possible.

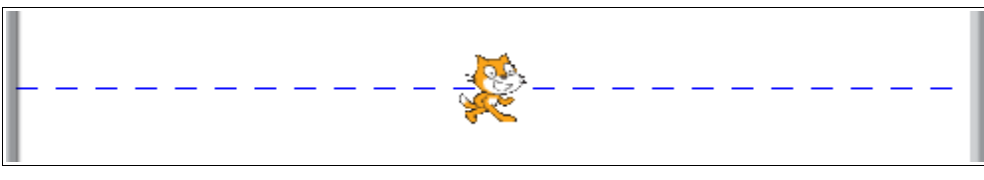

Appeler le professeur pour valider votre programme "allégé". Ensuite, recopiez-le ci-dessous.

 $\vdash$ 

┙

# 2. Figures simples :

# 2.1. Prolongement du 1.4. :

## **AVEC ORDINATEUR**

Créer un script qui construit la figure suivante :

Remarques : le lutin ne doit pas se "cogner" aux bords de la zone de dessin et le programme doit être le plus court possible.

> Appeler le professeur pour valider votre programme "allégé". Ensuite, recopiez-le ci-dessous.

- 
- •
- •
- 
- •
- •
- 
- •
- •

•

2.2. Repère orthonormé :

### **AVEC ORDINATEUR**

Créer un script qui construit la figure suivante :

Remarques : le lutin ne doit pas se "cogner" aux bords de la zone de dessin et le programme doit être le plus court possible.

Appeler le professeur pour valider votre construction

2.3. Polygones réguliers :

**Activités facultatives**, pour ceux qui sont en avance.

#### **AVEC ORDINATEUR**

Créer un script qui construit :

- Un pentagone régulier (facile)
- Un hexagone "rempli" ou "pavé" (plus difficile)
- Un octogone "rempli" ou "pavé" (encore plus difficile)

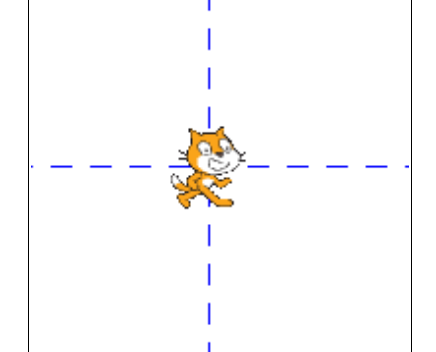

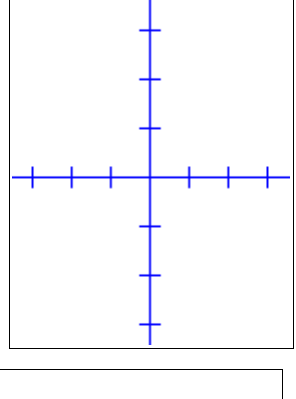

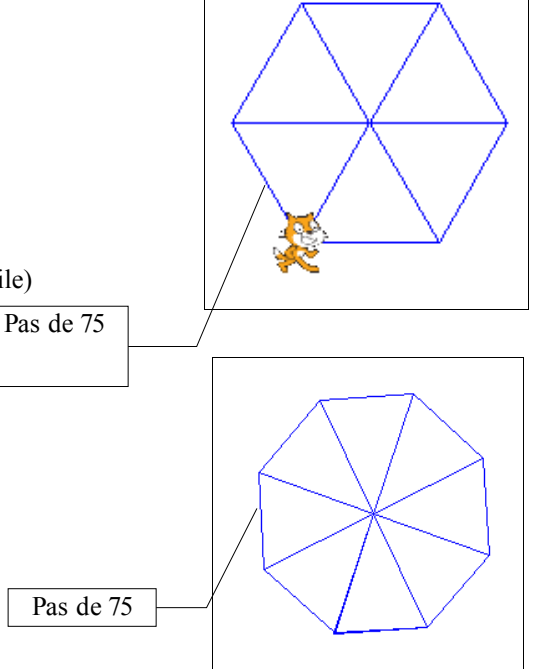

Appeler le professeur pour valider chaque construction

# 3. Pavage :

# **SANS ORDINATEUR**

Le résultat attendu à l'issue de cette activité est l'image de l'écran recopiée ci-dessous. Il faut donc créer un programme qui permet d'obtenir ce pavage de l'écran.

Plusieurs stratégies sont possibles. Toutefois, dans cette séance dédiée aux algorithmes, il s'agit d'utiliser au mieux l'instruction "Répète" du logiciel.

A vous donc d'extraire de cette figure le maximum d'éléments simples répétés et de noter votre stratégie. Nous vous donnons ci-dessous juste un canevas, pas nécessairement exact.

- Construction 1 :
- Construction 2 :
- Construction 3 :
- Construction 4 :

Appeler le professeur pour valider votre stratégie et vos constructions

## **AVEC ORDINATEUR**

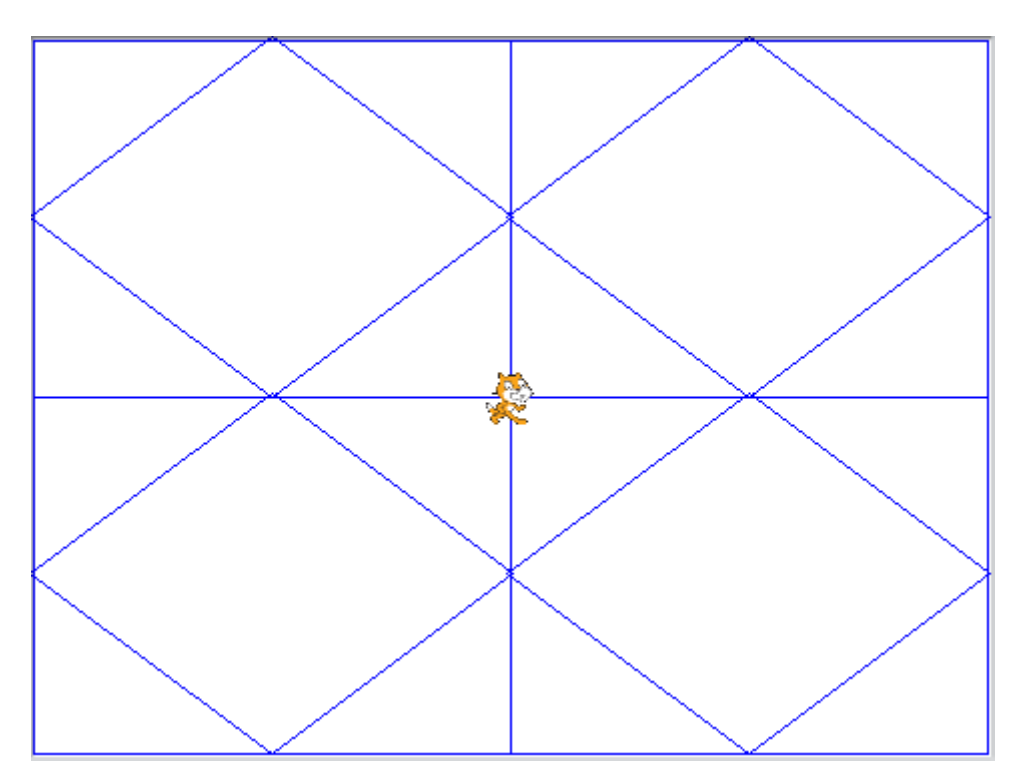

# 4. Dernier pavage :

## **SANS ORDINATEUR**

Le résultat attendu à l'issue de cette activité est une des deux images d'écrans recopiées ci-dessous. Il faut donc créer un programme qui permet d'obtenir ce pavage de l'écran.

Plusieurs stratégies sont possibles. Toutefois, dans cette séance dédiée aux algorithmes, il s'agit d'utiliser au mieux l'instruction "Répète" du logiciel.

A vous donc d'extraire de cette figure le maximum d'éléments simples répétés et de noter votre stratégie. Nous vous donnons ci-dessous juste un canevas, pas nécessairement exact, ainsi qu'une suggestion.

- Construction 1:
- Construction 2 :
- Construction 3 ·
- Construction 4 :

Appeler le professeur pour valider votre stratégie et vos constructions

Suggestions : L'élément de "base" de la construction peut être ce segment de longueur 50 (unités du logiciel).

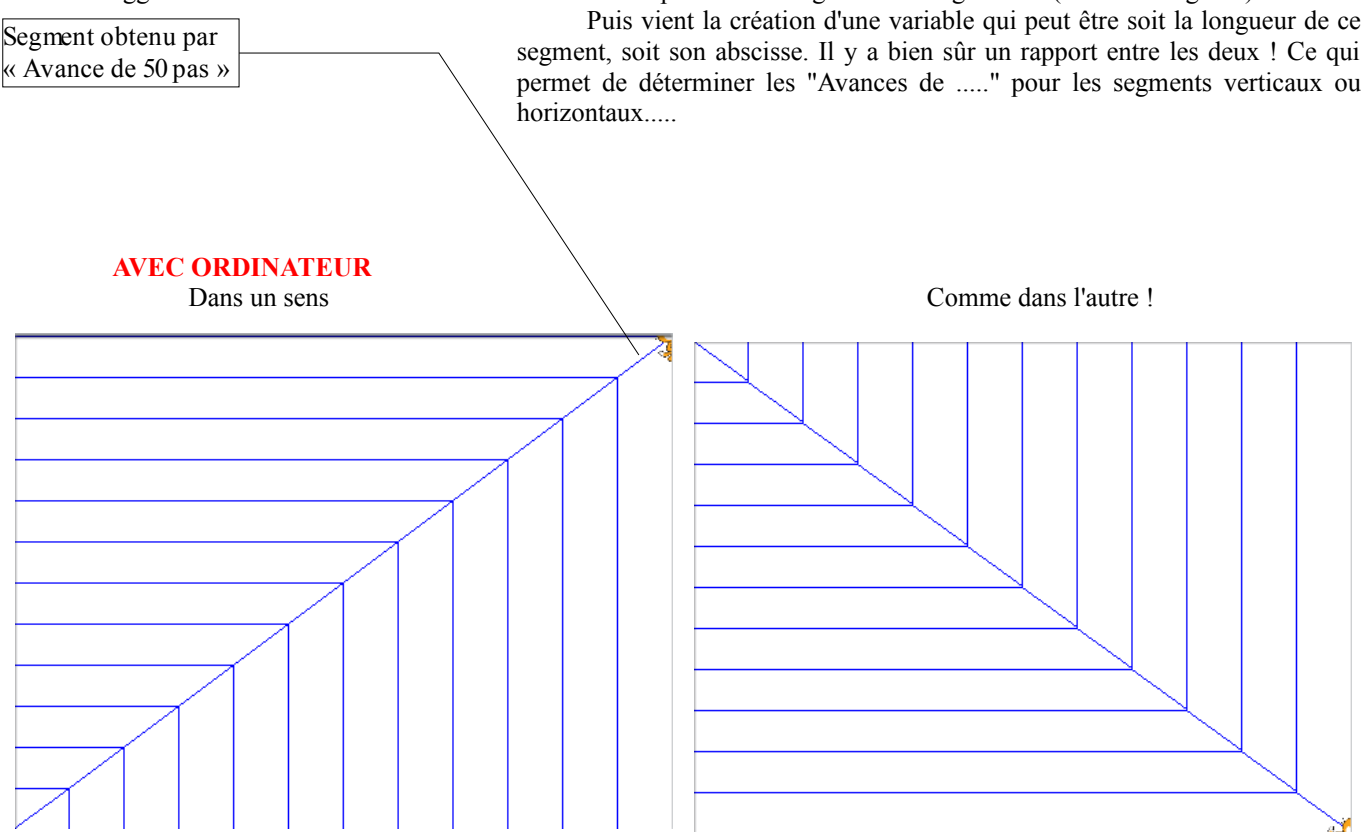

# Fiche professeur

# Algorithmes et géométrie avec Scratch

#### NIVEAU

#### Classes de seconde

MATÉRIEL Configuration idéale : Un ordinateur pour chaque élève. Papier, crayons personnels. Matériel de géométrie : règle graduée, compas, rapporteur

*Logiciels :* Scrath 1.4 of 30-Jun-09

## OBJECTIFS GÉNÉRAUX

Créer des figures géométriques avec un logiciel de programmation. Utiliser, en algorithmique, la notion de boucle. Introduire la notion de variable indexée.

#### PRÉREQUIS

#### *Informatique*

Ordinateur : être indépendant devant un P.C. Scratch : avoir travaillé avec la fiche 1. *Mathématiques*

Les cours du collège en géométrie.

Les figures géométriques élémentaires et leurs propriétés

#### EXPÉRIMENTATION

 Dirigée par : Bernard ERRE Dates : 10/2009 Classe de : Seconde de la séquence : 2 h

Place dans la progression annuelle : début de l'année scolaire.

 Organisation : les 5 feuilles d'accompagnement (fichier OpenOffice ou PDF) sont toutes à distribuer aux élèves, au fur et à mesure de l'avancement de leurs travaux. Les élèves ouvrent le logiciel. Aucune sauvegarde n'est demandée.

Pour les explications (et l'avancement des travaux) le vidéo projecteur couplé à un ordinateur est extrêmement utile mais pas indispensable.

#### Déroulement de la séance :

La séance débute par une reprise de la première fiche : Les activités du paragraphe 1. n'ont pas posé de problèmes particuliers.

Au paragraphe 2, des difficultés apparaissent. Pour la majorité des élèves, cela est dû au fait qu'ils veulent aller trop vite et surtout qu'ils pensent pouvoir faire l'économie d'une étude préalable sur papier - crayon. Les plus sérieux, qui ont procédé à cette étude préalable, sont arrivés bien avant les autres au résultat. Ce qui est à faire bien savoir à l'ensemble de la classe !

Au paragraphe 2.3., ce sont les calculs de base en géométrie (Pythagore encore lui) qui ont crée des difficultés. Un élève seulement (sur 32) a crée les trois figures.

Les grosses difficultés commencent au paragraphe 3. avec les pavages. Difficultés à extraire des éléments simples, à concevoir l'utilisation de la fonction de répétition. Les positions des points importants ont été assez vite trouvées, mais il a fallu faire un rappel à toute la classe pour les calculs des angles. La mise en place des stratégies a donné lieu à de fructueux débats.

Pour le dernier paragraphe, la notion de variable a dû être introduite au tableau pour toute la classe, surtout pour l'affectation et l'incrémentation. Le pavage du paragraphe 3. a permis d'obtenir rapidement les valeurs des angles.

#### COMMENTAIRES :

La reprise a été rapide. Là encore, ce ne sont pas les techniques du logiciel qui ont posé problème mais les connaissances mathématiques sur les figures géométriques simples.

Pour contraindre les élèves à faire une étude préalable sur papier - crayon, il a encore fallu faire preuve d'autorité en éteignant les écrans des machines !

## BILAN DE LA SÉANCE :

Positif. Cependant, je garde bien à l'esprit que cette année j'ai une bonne classe de seconde (option M.P.I.) et que je n'aurai jamais pu faire ces activités les années précédentes avec tous les élèves de la classe ayant choisi l'option I.G.C.

Peut-être à tord,mais je pense que la géométrie se prête assez peu à l'algorithmique en dehors de la fonction de répétitions simples. Il en temps de passer au numérique, objet des prochaines fiches avec Scratch.